# **ACTUALIZACIÓN SISTEMA DE OPERACIÓN Y GESTION DE TESORERIA – OPGET**

# **ESTABLECIMIENTOS PÚBLICOS**

**DIRECCIÓN DISTRITAL DE TESORERÍA**

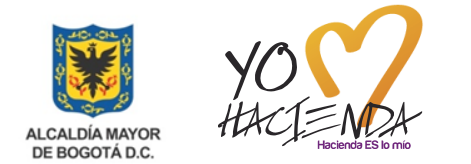

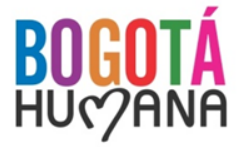

## **AGENDA**

- 1. Firma Digital
- 2. Conectividad
- 3. Proceso de Pagos CUD
- 4. Portal Bancario Davivienda
- 5. Creación de usuarios en OPGET y Registro de Firmas
- 6. Varios y Preguntas

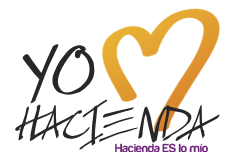

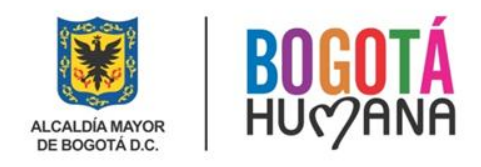

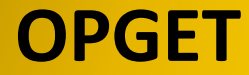

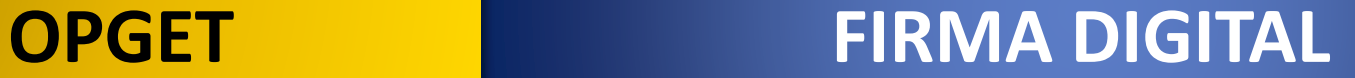

# **1. FIRMA DIGITAL**

# **COMPONENTE COMPARTIDO ANDES - CERTICAMARA**

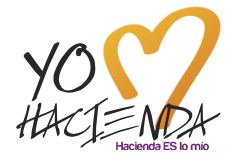

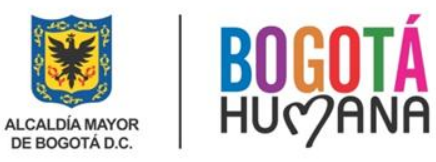

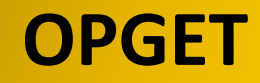

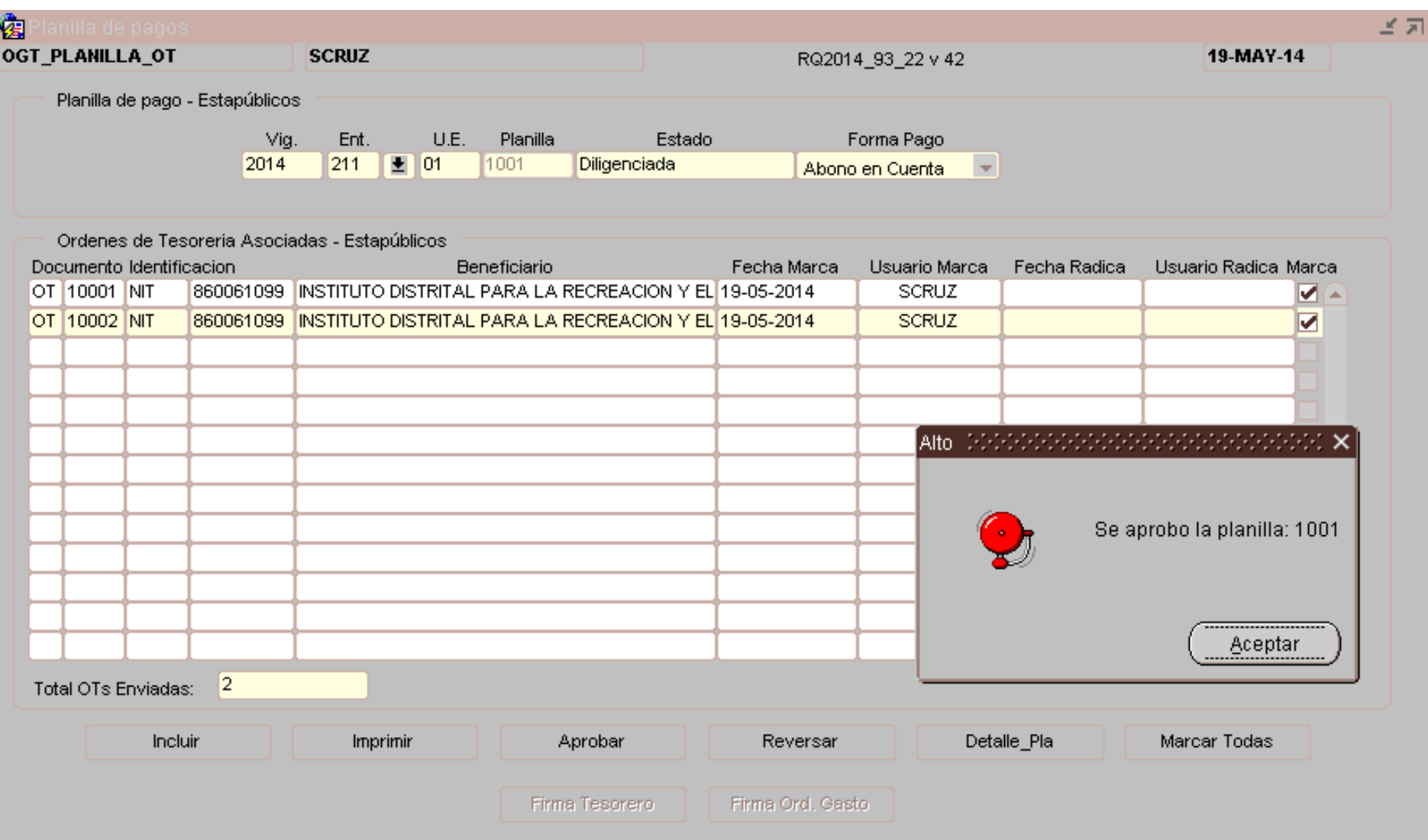

 $\times$ 

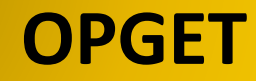

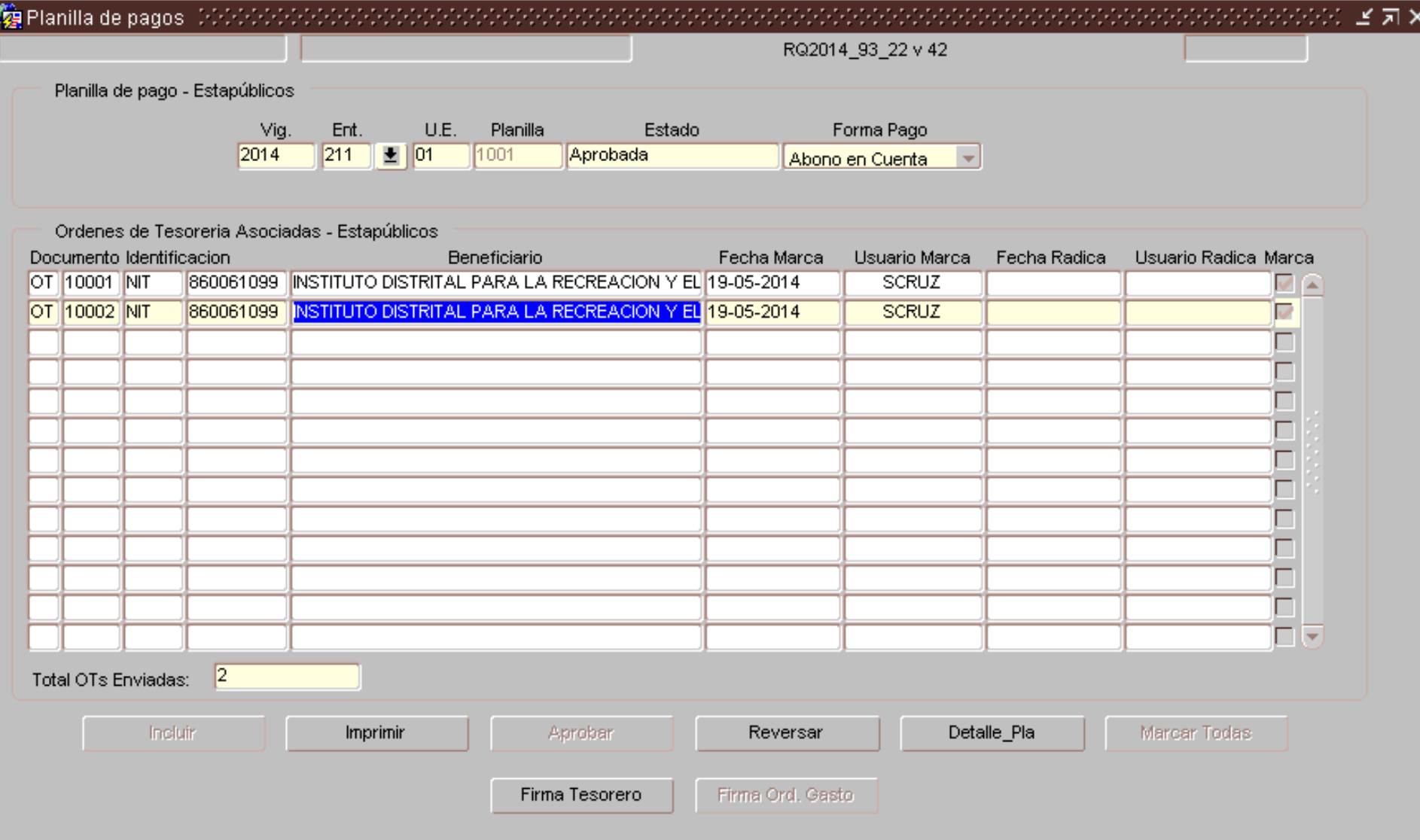

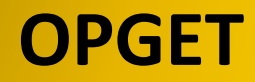

### Firma Digital

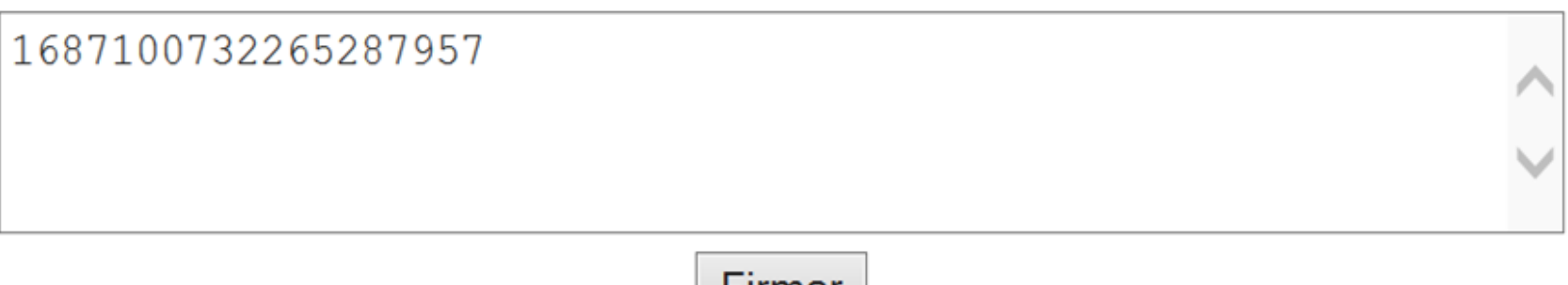

гшшаг

Error: No se encuentra instalada en la máquina del usuario la DLL Capicom, empleada como proveedor criptográfico por la aplicación. Verifique que se encuentra instalada en su máquina la aplicación Certifirma Digital o que su máquina tiene acceso a Internet al sitio de Microsoft.

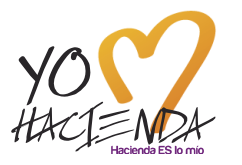

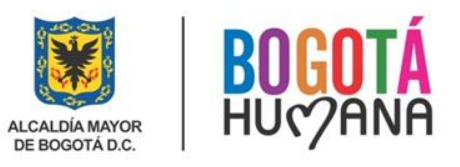

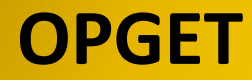

# Firma Digital

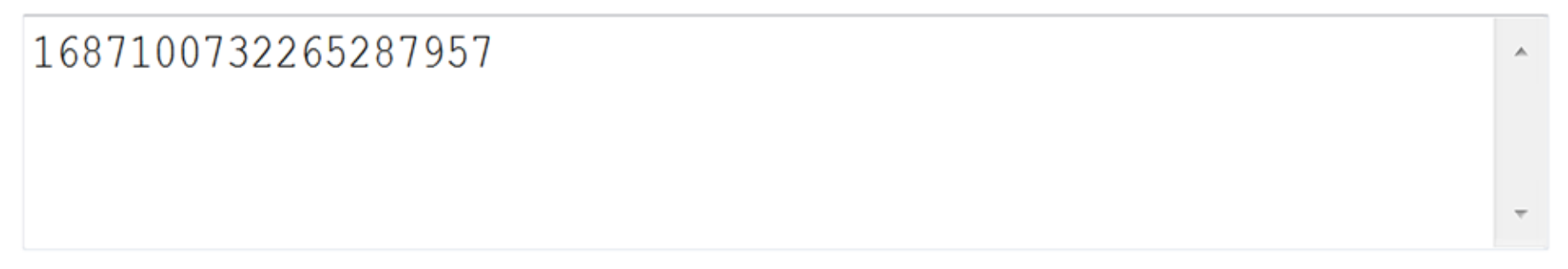

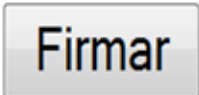

Error: No existe ningún certificado digital de firma registrado en el almacén de certificados.

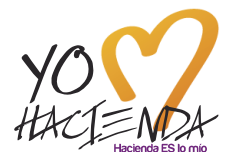

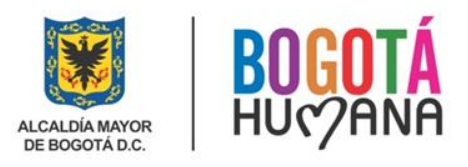

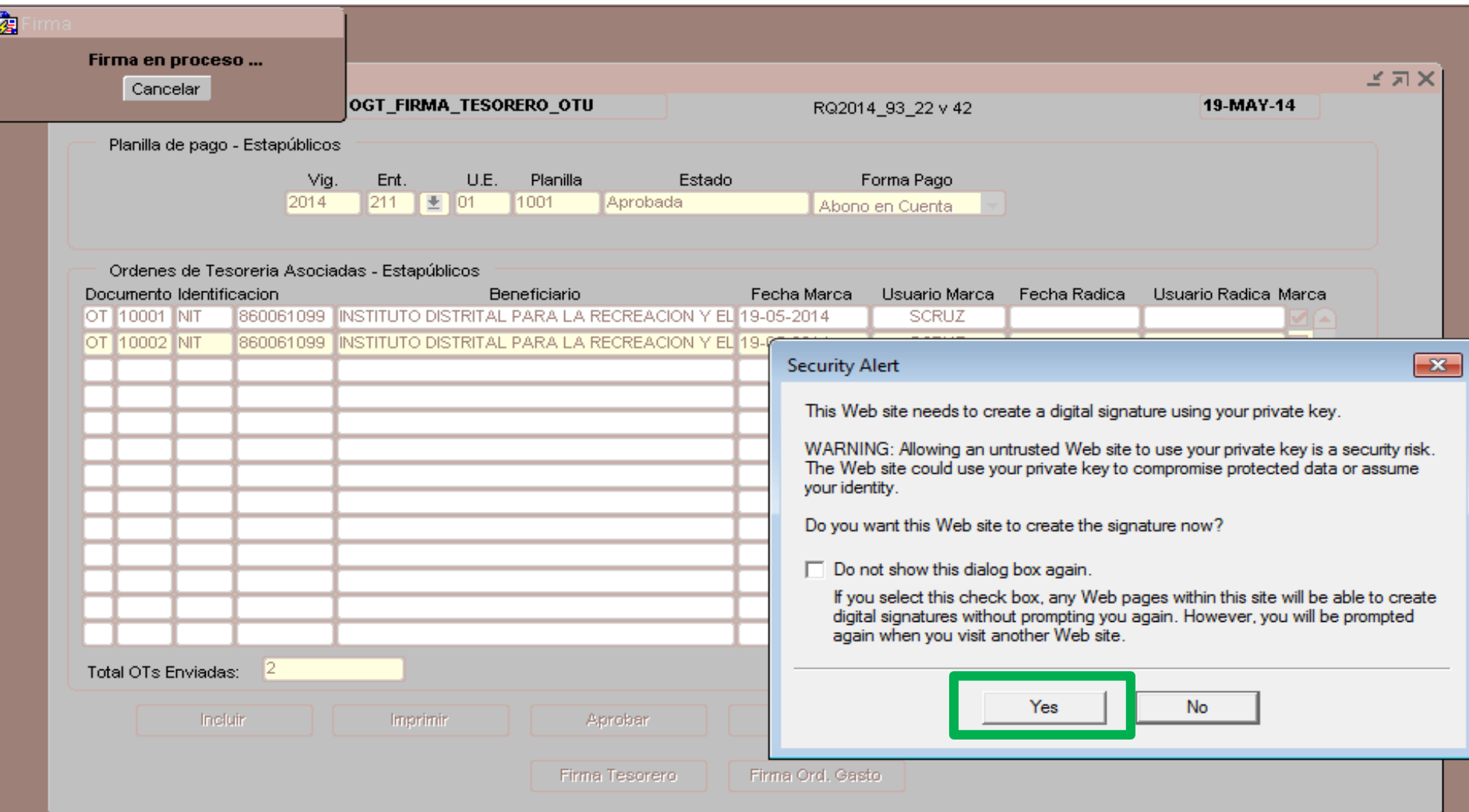

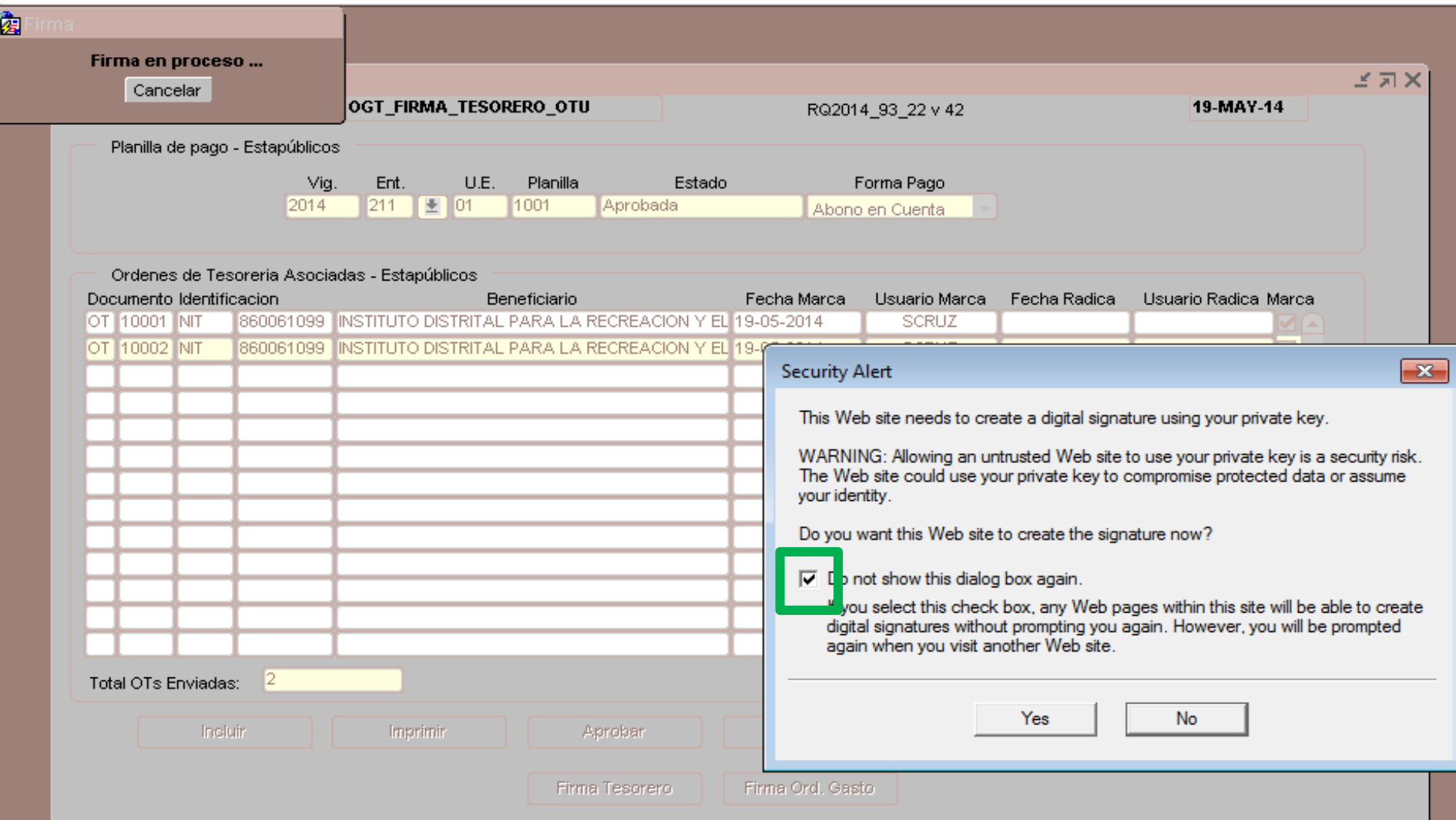

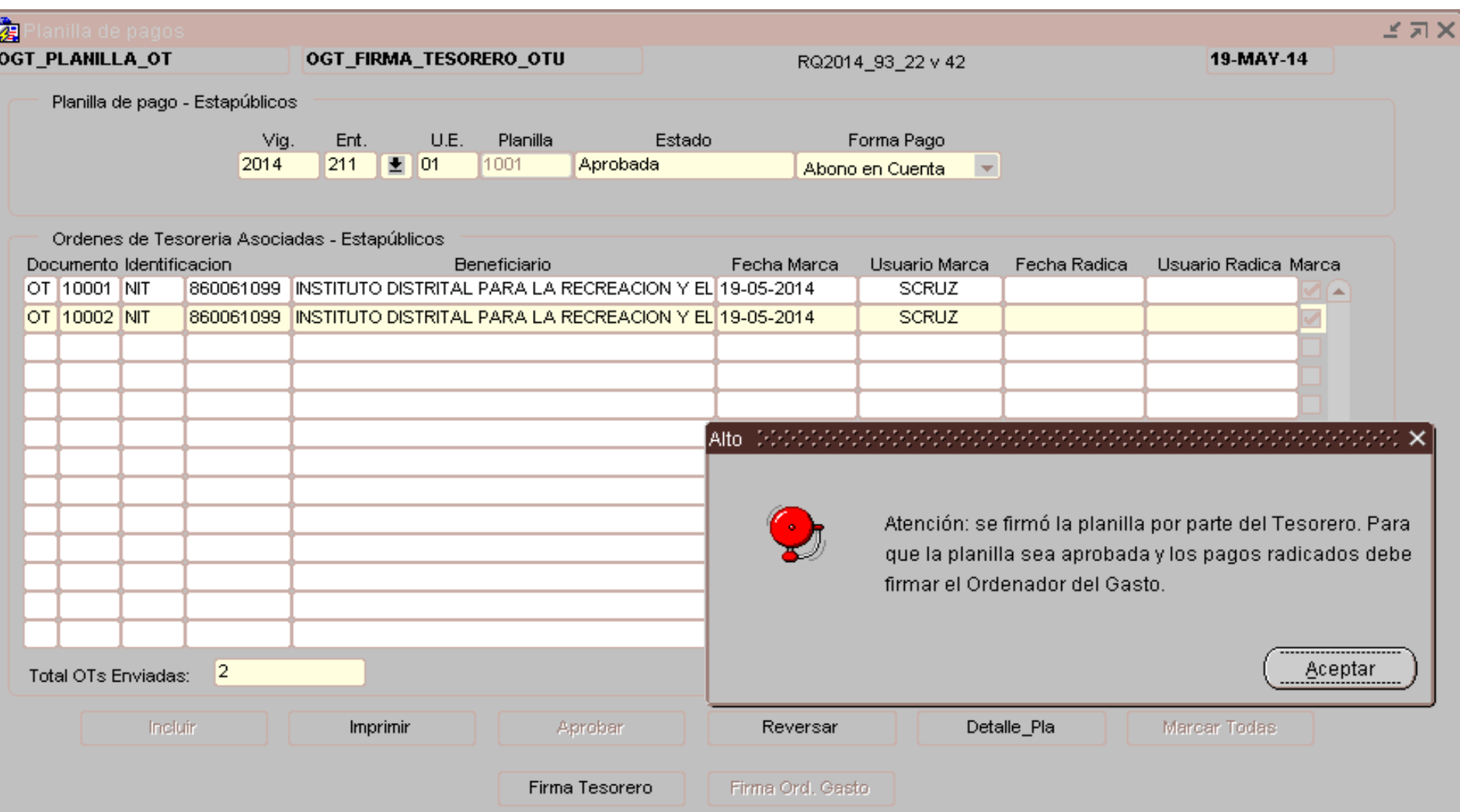

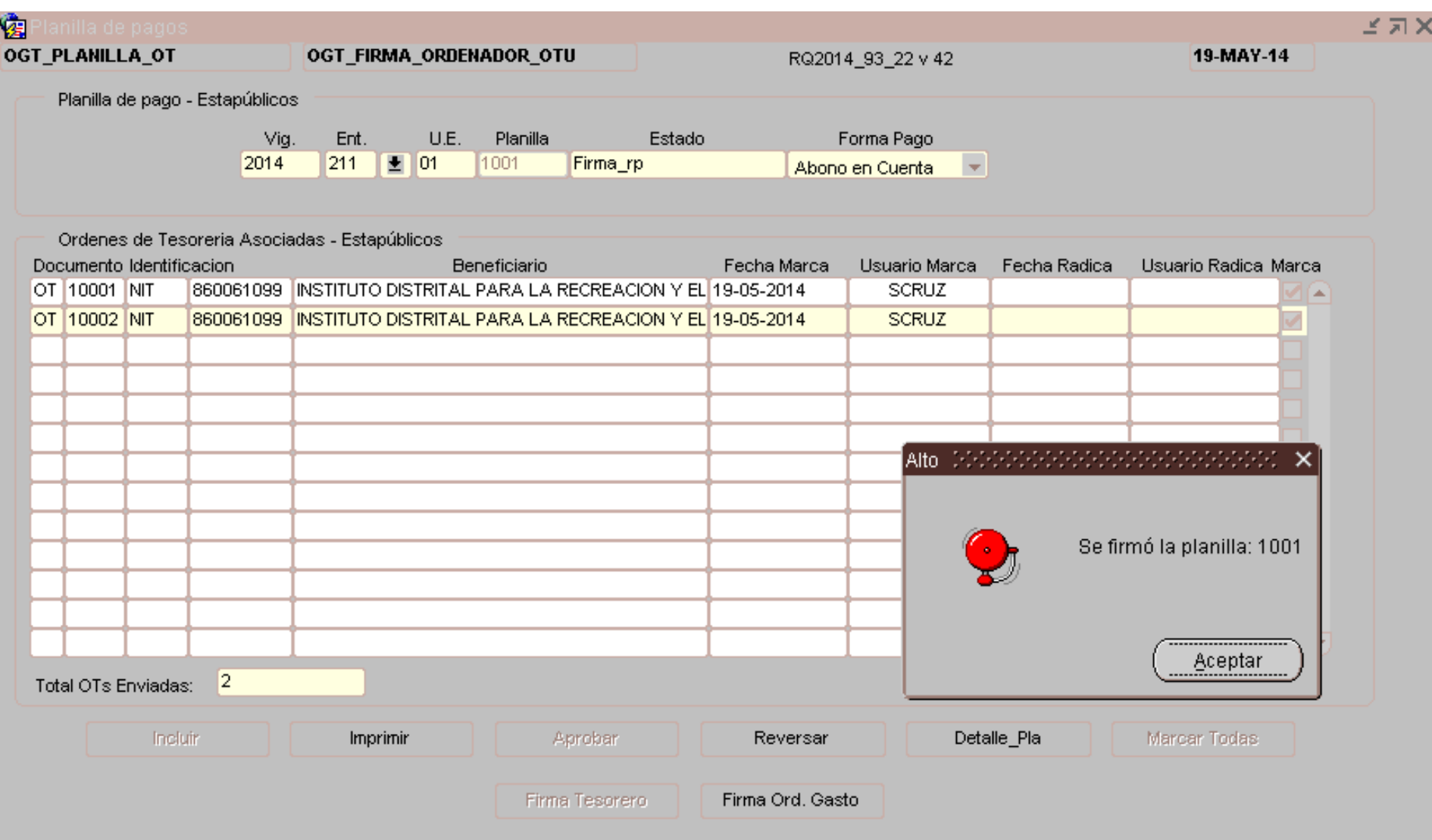

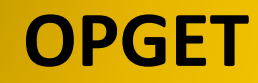

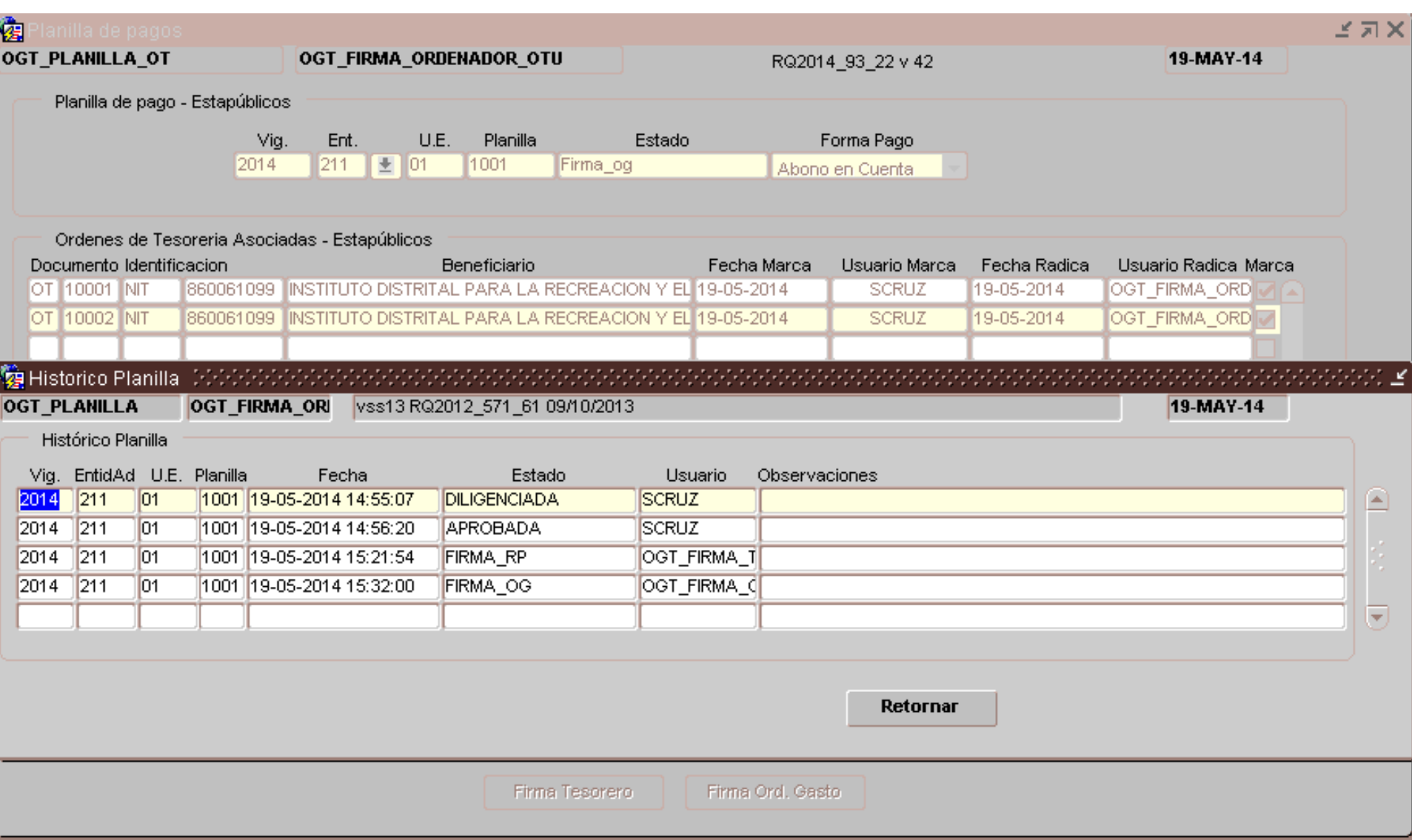

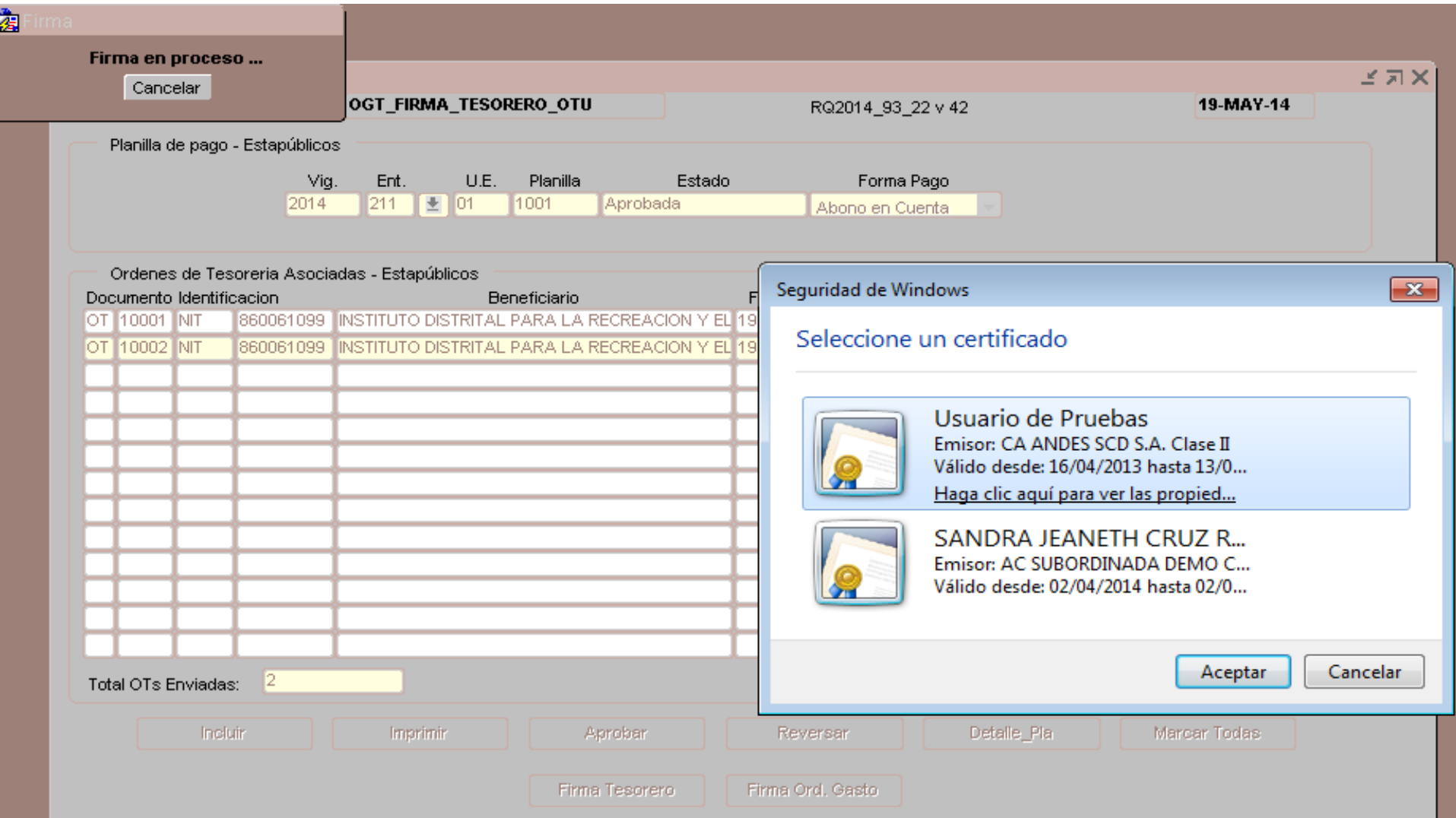

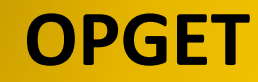

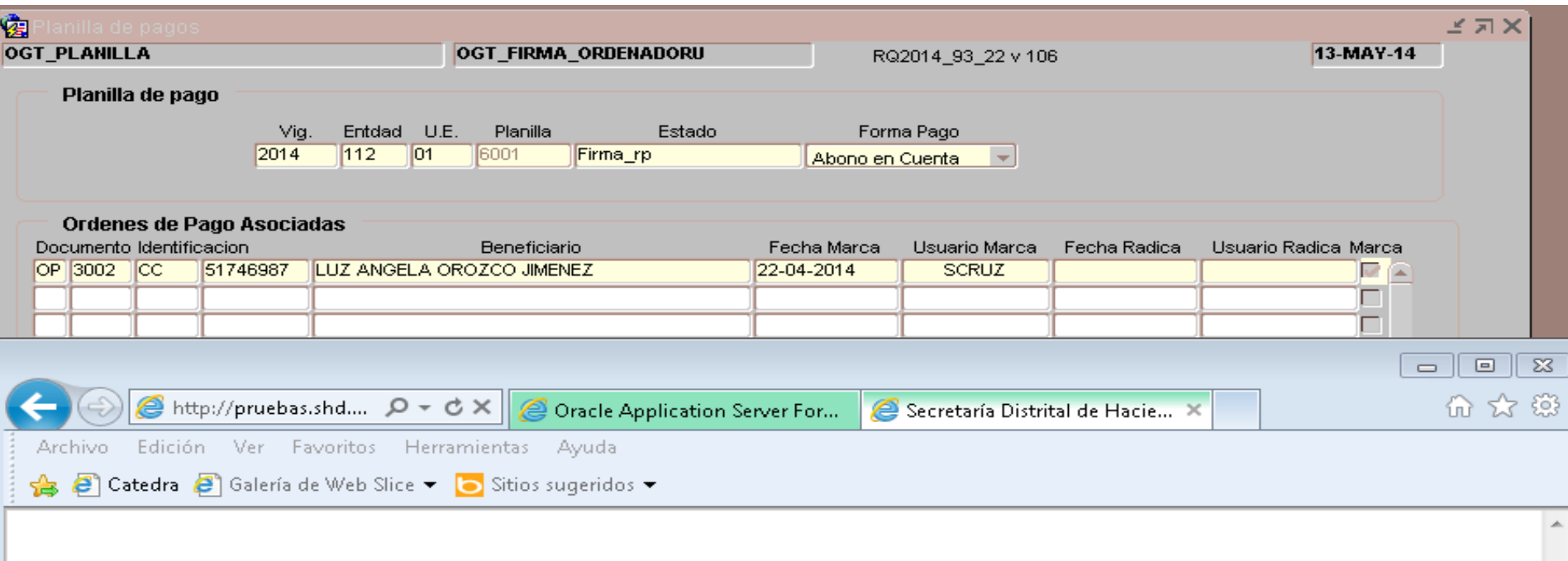

Firma no exitosa. La identificación de la persona firmante (51797943) no coincide con la identificación registrada en el certificado digital (100).

### 1. Security Alert Alerta de Seguridad

2. This Web site needs to create a digital signature using your private key. Este sitio Web necesita crear una Firma Digital mediante el uso de una contraseña

3. WARNING: Allowing an untrusted web site to use your private key is a security risk. The web site could use your private key to compromise protected data or assume your identity.

ATENCION: Permitir que un sitio Web haga uso se sus contraseñas incurre en un riesgo de seguridad ya que su identidad puede ser vulnerada poniendo en peligro sus datos los cuales pueden ser alterados o utilizados asumiendo su identidad.

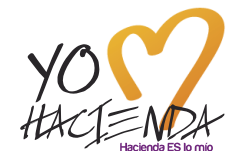

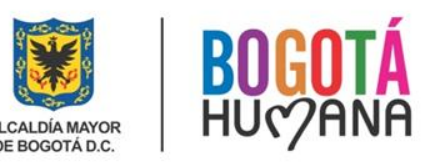

4. Do you want this web site to create the asignature now? Quiere que este sitio Web cree una firma ahora?

5. Do not show this dialog box again. No volver a mostrar esta ventana nuevamente.

6. If you select this check box, any web pages within this site will be able to create digital signatures without prompting you again. However. you will be prompted again when you visit another web site.

Si usted selecciona esta casilla, cualquier pagina de este Sitio Web podrá ingresar con su firma digital sin solicitar su confirmación. Sin embargo, esta ventana se abrirá de nuevo para otro sitio web.

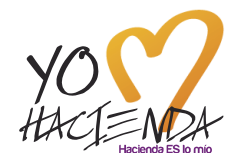

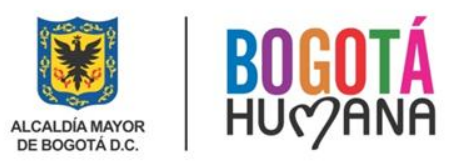

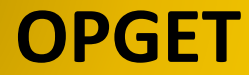

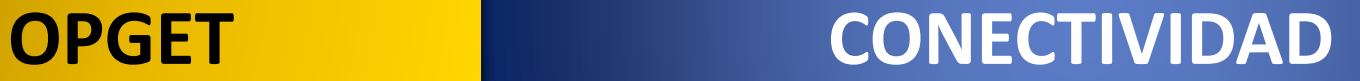

# **2. CONECTIVIDAD**

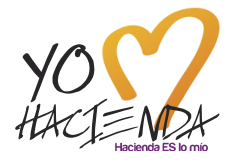

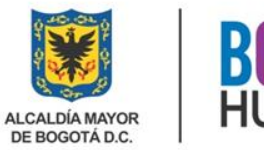

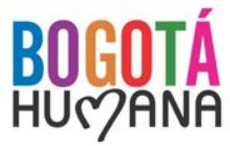

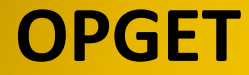

**OPGET PROCESO DE PAGOS CUD**

# **3. PROCESO PAGOS CUD CUENTA ÚNICA DISTRITAL**

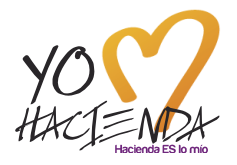

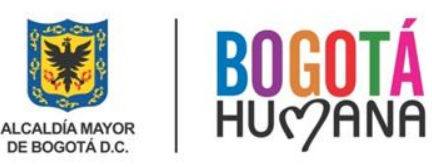

# **OPGET PROCESO DE PAGOS CUD**

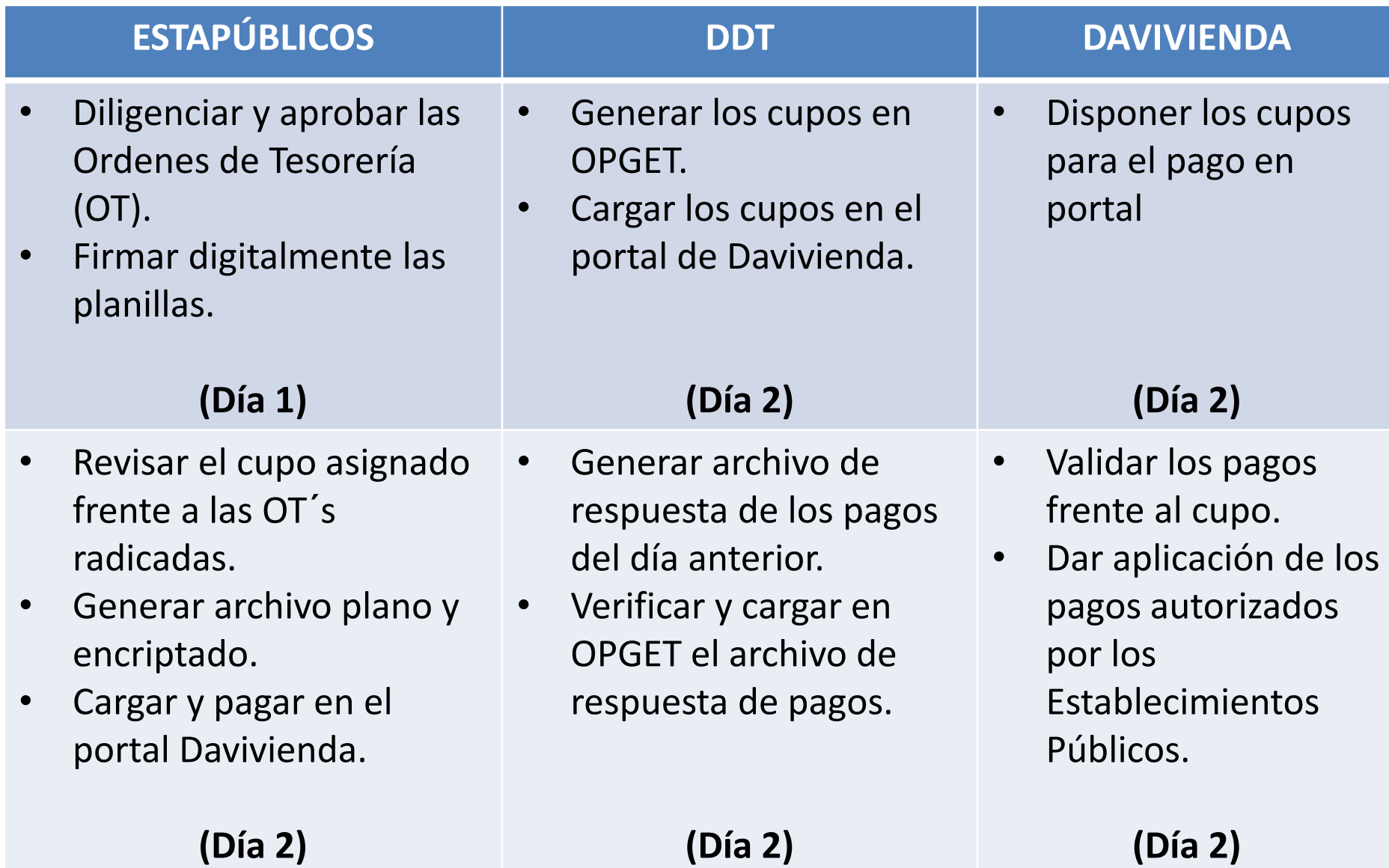

### **Horarios Por Ciclos Para Pagos Establecidos Por ACH**

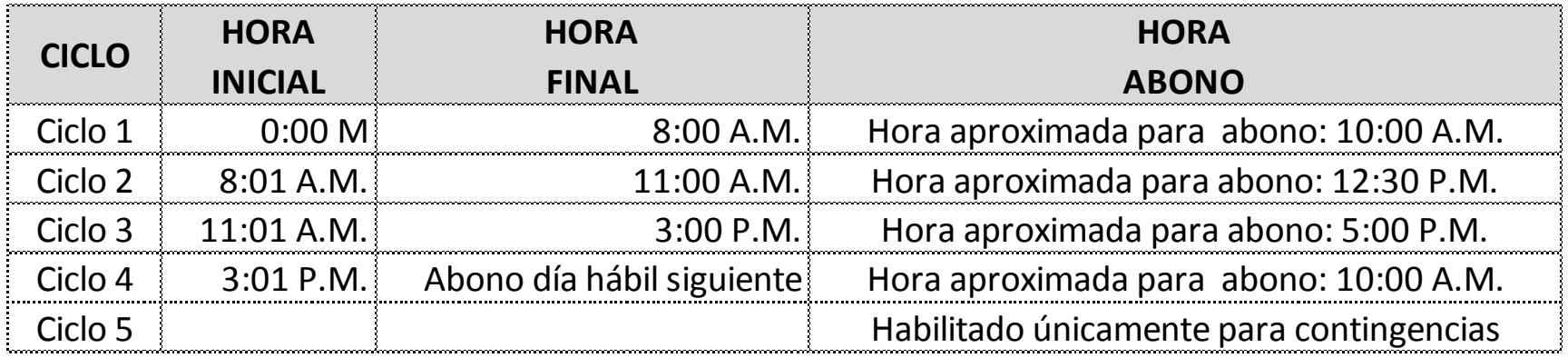

El horario para pagos CUD a través del portal Davivienda está parametrizado hasta las 3:00 P.M., es decir que aplican los ciclos 1, 2 y 3, con el fin de evitar inconvenientes en la utilización de los cupos, en el reporte de rechazos, en la actualización del estado de los pagos; casos que se han presentado cuando los Estapúblicos realizan pagos después de las 3:00pm.

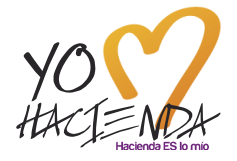

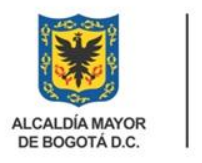

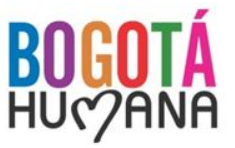

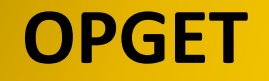

### **TRAMITE ANTE LA ENTIDAD BANCARIA y ANTE ACH**

- ACH tiene un tope de 20.280 millones diarios a una misma cuenta destino. Cualquier Estapúblico que requiera realizar una transferencias por un monto superior debe diligenciar el formato de autorización de clientes para envío de transacciones ACH, el cual es suministrado por el Banco Davivienda.
- $\checkmark$  Para los Estapúblicos en el formato se diligencian los campos del originador con la información de la SDH, ya que los recursos se encuentran en la cuenta centralizadora de CUD, y de esta manera se debe presentar a ACH; sin embargo el formato debe estar firmado por el Representante Legal del Estapúblico.
- Este formato debe ser radicado en el Banco Davivienda (Calle 28 No 13A -15 Piso 33), con dos días de anticipación a la fecha de la operación, con el fin que Davivienda realice la gestión correspondiente ante ACH.
- Una vez surtido el anterior trámite e inscritas las cuentas destino ante ACH, el Estapúblico podrá realizar operaciones entre 20.280mll y 50.200mll. Si la operación requerida es superior a 50.200mll, el Estapúblico debe informar al Banco Davivienda (Constanza Franco o Harold Ospina) sobre la operación, con la menos un día de anticipación, de tal forma que el Banco pueda solicitar la ampliación de los topes a ACH.

### **SOLICITUD DE CREACIÓN DE USUARIO EN EL PORTAL BANCARIO DAVIVIENDA**

Mediante oficio firmado por el Representante Legal, la entidad debe solicitar la creación de usuarios en el Portal Bancario de Davivienda (CUD) informando lo siguiente:

- Nombre y NIT de la Entidad
- Número del cliente empresarial
- Dirección y teléfono de la Entidad
- Nombre del usuario a crear e identificación
- $\checkmark$  Correo electrónico institucional y número celular del usuario
- $\checkmark$  Número del serial del token en caso de reasignación al nuevo usuario
- Permisos y servicios que requiera el usuario para efectuar el proceso de pagos en el portal
- $\checkmark$  Usuario que se debe eliminar
- Igualmente deben adjuntar copia del acta de posesión, del decreto de nombramiento y de la cédula de ciudadanía del nuevo usuario.

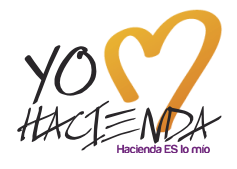

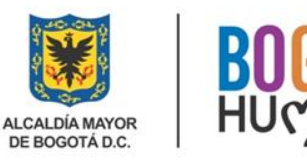

# **4. PORTAL BANCARIO DAVIVIENDA**

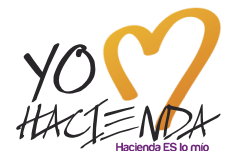

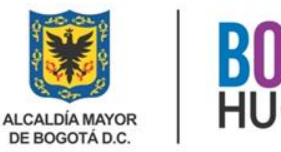

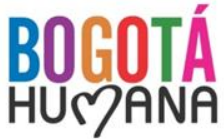

### **Errores Comunes – Portal Davivienda:**

En ocasiones al estar ubicados en el portal de Davivienda se generan mensajes de error, ejemplo:

- $\checkmark$  Archivo con fecha no valida
- $\checkmark$  Fondos insuficientes
- $\checkmark$  Cantidad de Pagos no coincide con los detalles ingresados

### **Esto se genera por varias causas:**

- $\checkmark$  Órdenes de Tesorería no radicadas en OPGET por los Establecimientos Públicos (Firma del Ordenador del Gasto después de las 5:00 pm)
- $\checkmark$  Cupos sin subir al portal de Davivienda por parte de la DDT
- $\checkmark$  Errores técnicos en el portal de Davivienda, generalmente asociados con la conectividad.
- $\checkmark$  Archivos con información incompleta o datos mal ingresados al crear el pago en el portal.

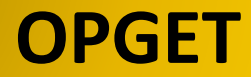

**CREACIÓN DE USUARIOS EN OPGET Y REGISTRO DE FIRMAS**

# **6. CREACIÓN DE USUARIOS EN OPGET Y REGISTRO DE FIRMAS**

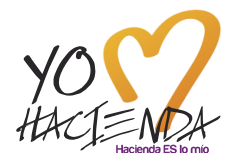

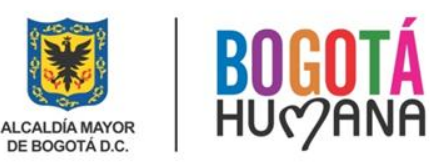

# **REGISTRO DE FIRMAS Y CREACIÓN DE USUARIOS EN OPGET ORDENADORES DEL GASTOS Y RESPONSABLES DEL PRESUPUESTO**

Documentos físicos a radicar en la Subdirección De Operación Financiera de la DDT, mediante oficio firmado por el representante Legal:

- $\checkmark$  Original del formato de control de firmas, completamente diligenciado (firmado por el Ordenador del Gasto, Responsable de Presupuesto y/o Tesorero según el caso, y el Representante Legal de la Entidad o la Localidad)
- $\checkmark$  Original del formato de roles (firmado por el Representante Legal de la Entidad o la Localidad)

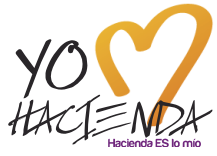

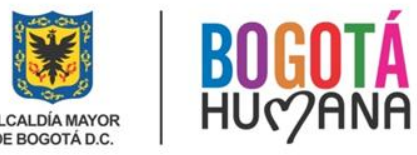

# **OPGET**

## **CREACIÓN DE USUARIOS EN OPGET Y REGISTRO DE FIRMAS**

### **REGISTRO DE FIRMAS y CREACION DE USUARIOS EN OPGET ORDENADORES DEL GASTOS Y RESPONSABLES DEL PRESUPUESTO**

Documentos que deben enviar escaneados y en formado PDF al correo electrónico [OPGET\\_SOLUCIONES@SHD.GOV.CO](mailto:OPGET_SOLUCIONES@SHD.GOV.CO):

- Original del formato de control de firmas, completamente diligenciado (firmado por el Ordenador del Gasto, Responsable de Presupuesto y/o Tesorero según el caso y el Representante Legal de la Entidad o la Localidad)
- $\checkmark$  Original del formato de roles (firmado por el Representante Legal de la Entidad o la Localidad)
- $\checkmark$  Copia del decreto o resolución de nombramiento de: (i) Representante legal; (ii) Ordenador del gasto; y (iii) Responsable de presupuesto (para Administración Central), ó Tesorero (para establecimientos públicos y empresas industriales y comerciales del Distrito Capital).
- $\checkmark$  Copia del acta de posesión de los funcionarios mencionados en el punto anterior.
- Copia de la Resolución de Delegación del Gasto (Cuando aplique).
- Copia de la cédula de ciudadanía de los funcionarios mencionados en los punto anteriores, a color y con resolución 1500 ppp.

### **CREACIÓN DE USUARIOS EN OPGET**

Para la creación de usuarios en OPGET y la asignación de roles, la Entidad debe radicar en la Subdirección de Operación Financiera de la DDT, un oficio remisorio acompañado del original del formato de roles, los cuales deben estar firmados por el representante Legal de la Entidad, a su vez esta información debe ser enviada al correo electrónico [OPGET\\_SOLUCIONES@SHD.GOV.CO](mailto:OPGET_SOLUCIONES@SHD.GOV.CO) en formato PDF.

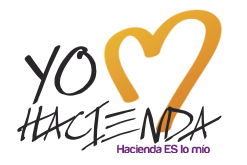

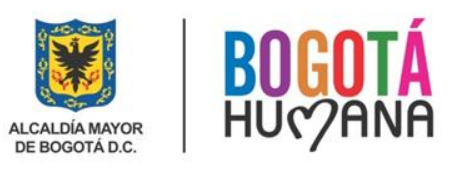

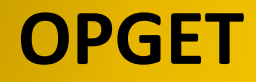

# **OPGET CONTACTOS**

### **CORREOS ELECTRÓNICOS Y TELÉFONOS**

- **V** OPGET soluciones@shd.gov.co: Sandra Jeaneth Cruz Rincon Tel: 3385596
- [pagos@shd.gov.co:](mailto:pagos@shd.gov.co) Yenny Patricia Ortiz Rojas Tel: 3385582
- $\checkmark$  [ihidalgo@shd.gov.co](mailto:ihidalgo@shd.gov.co): Irma Lucía Hidalgo Urrego Tel: 3385315/5590
- **√** [jabarrera@shd.gov.co](mailto:jabarrera@shd.gov.co): José Agustin Barrera Tel: 3385609
- [aarenas@shd.gov.co](mailto:aarenas@shd.gov.co): Eddy Angélica Arenas Rozo Tel: 3385562
- $\checkmark$  [jrodriguezv@shd.gov.co:](mailto:jrodriguezv@shd.gov.co) Juan Leonardo Rodriguez Velandia (Jefe de la oficina de Gestión de Pagos) - Tel: 3385590
- $\checkmark$  [igomez@shd.gov.co:](mailto:igomez@shd.gov.co) Iliana Gómez de Illera (Subdirectora de Operación Financiera) -Tel: Tel 3385561

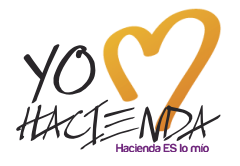

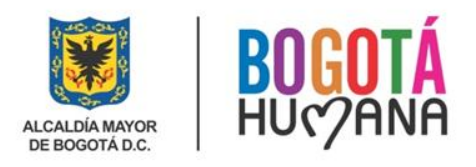

# **PREGUNTAS**

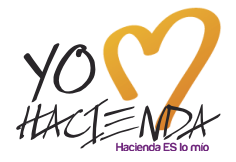

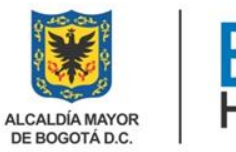

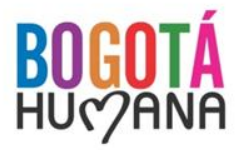

# **GRACIAS POR SU ATENCIÓN**

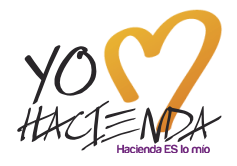

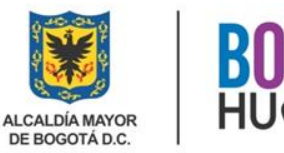

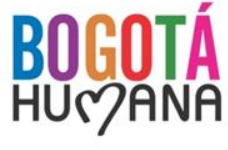